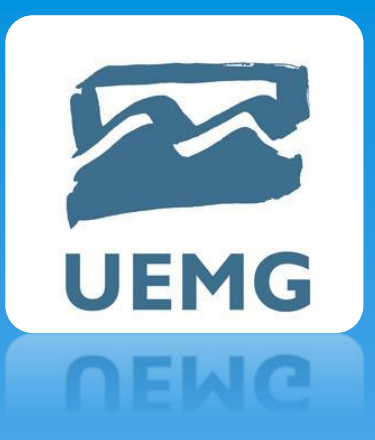

# UNIVERSIDADE DO ESTADO DE MINAS GERAIS Docente: Rildo Afonso de Almeida

# Dispositivos Eletrônicos

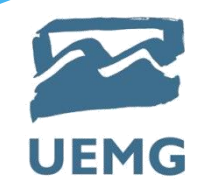

#### **Microcontrolador ATmega328p**

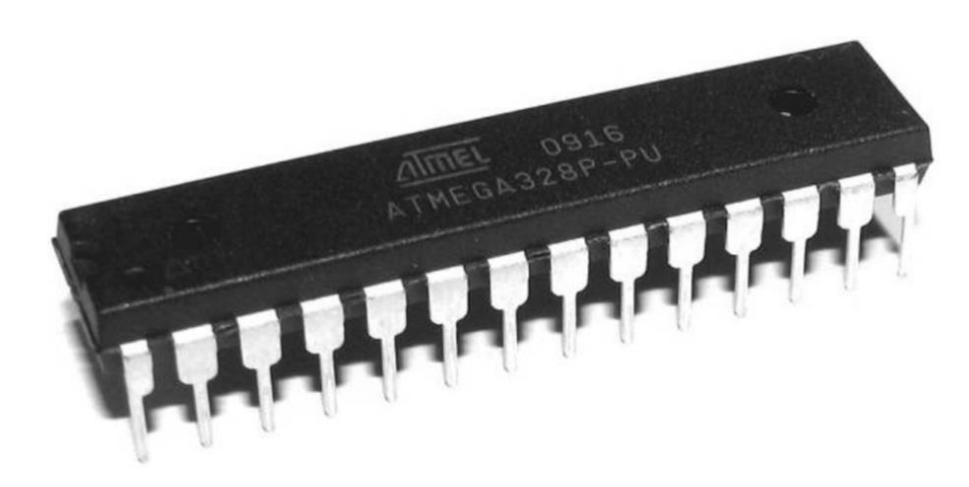

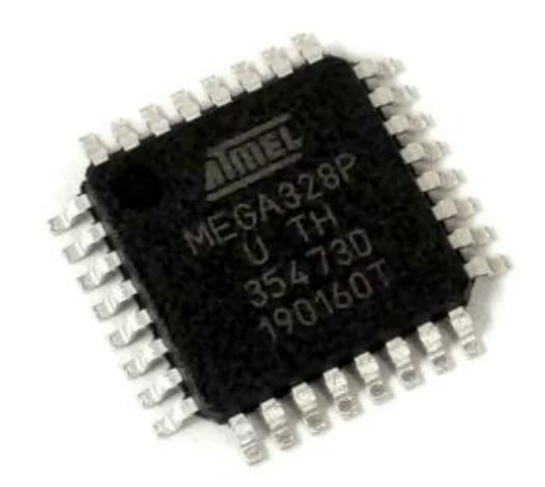

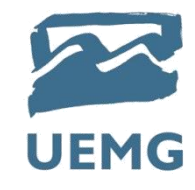

#### **Microcontrolador ATmega328p**

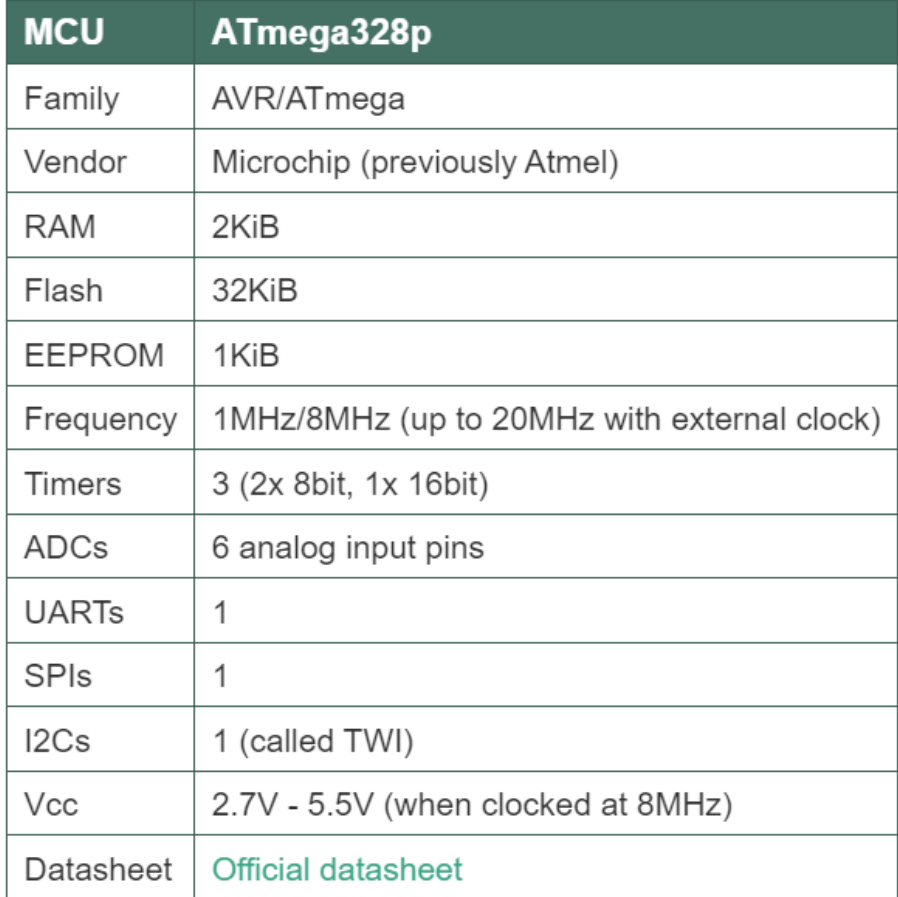

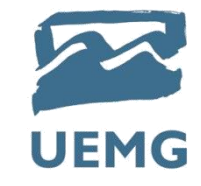

#### **Microcontrolador ATmega328p**

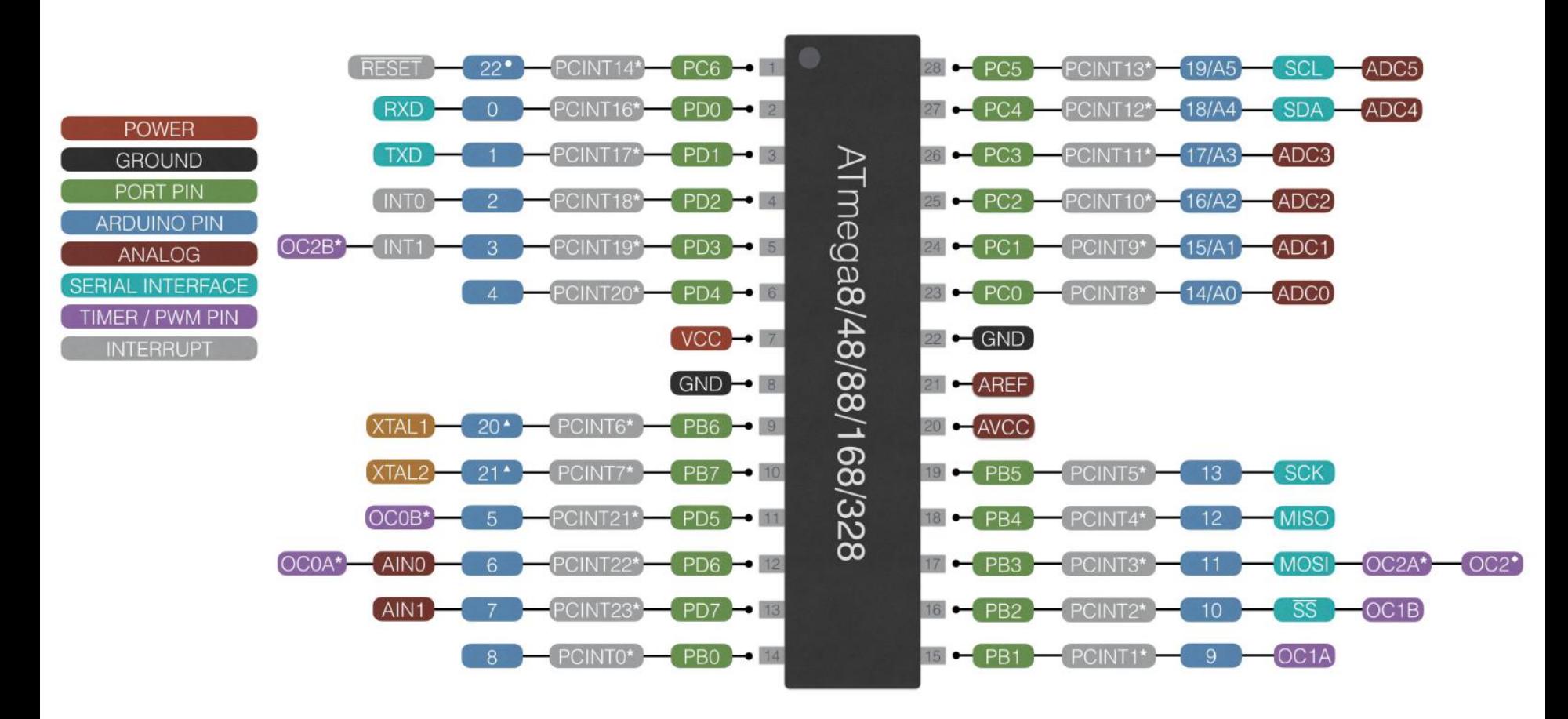

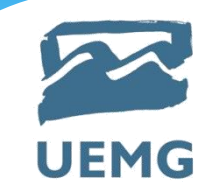

# **Programando Microcontroladores Linguagem Ladder**

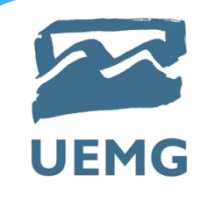

# **Linguagem LADDER**

Linguagem gráfica utilizada para programação de CLP's (Controlador Lógico Programável). O elemento básico é o relê.

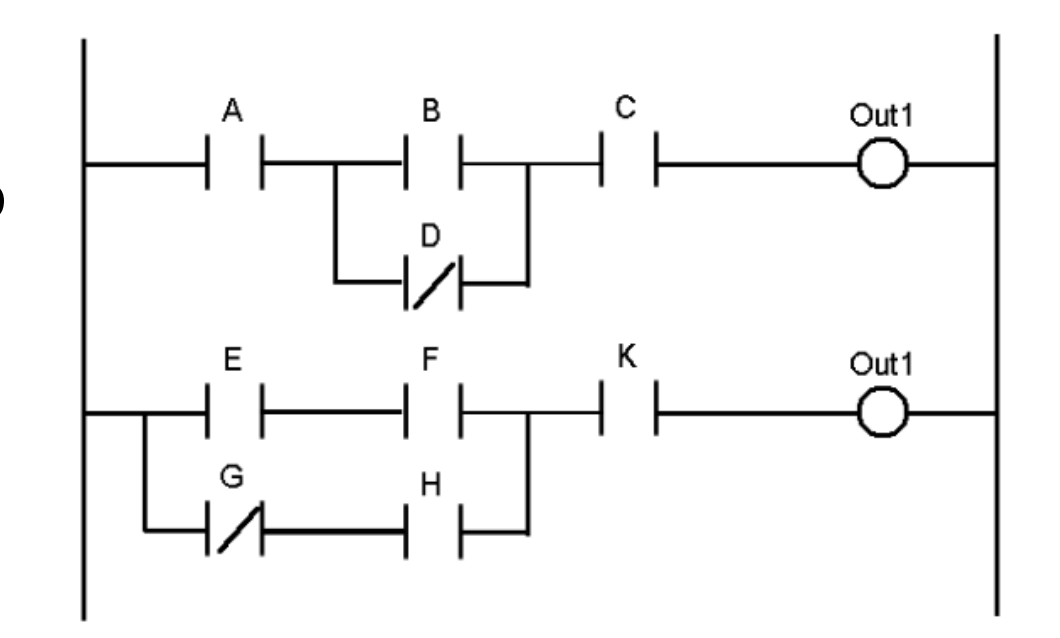

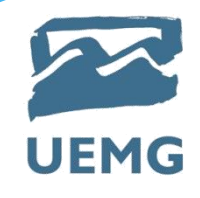

#### **Linguagem LADDER**

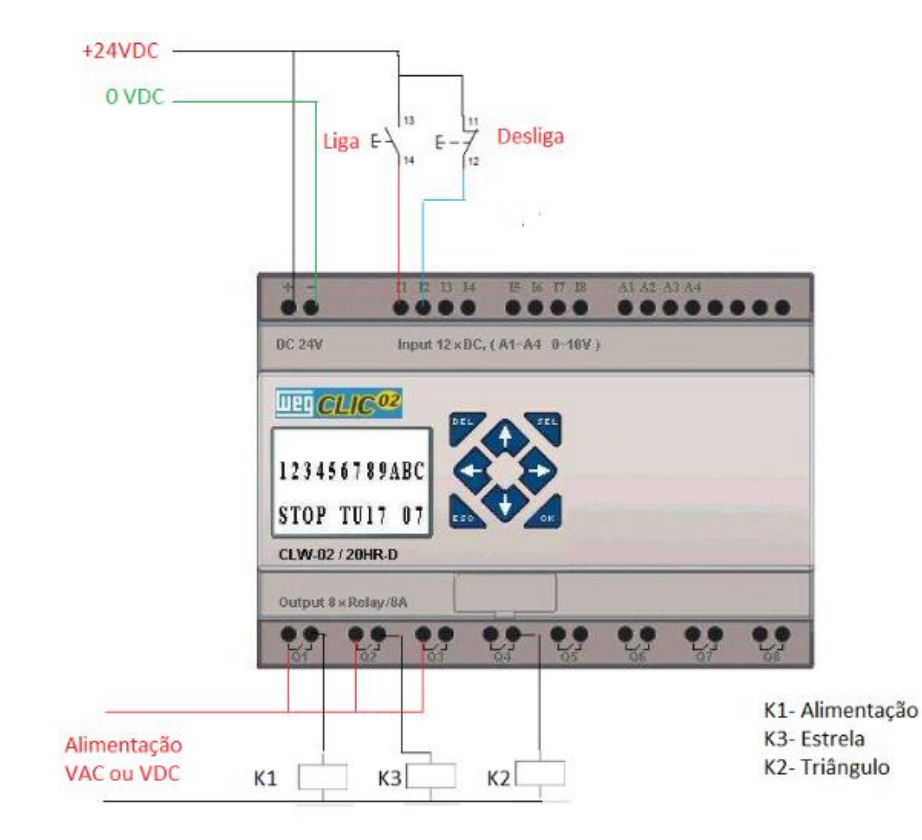

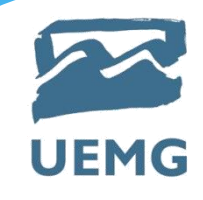

## **Entradas e saídas digitais**

Input Relays -(Contatos) Conectados ao mundo externo. Existem fisicamente e recebem sinais de chaves, sensores, etc...

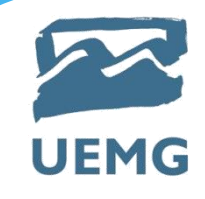

## **Entradas e saídas digitais**

A instrução (XIC) é um contato normalmente aberto. Também chamada de: Examine se "ligado".

 $-1$   $\vdash$ 

- Quando a entrada física está "on" a instrução é verdadeira.
- Um sinal de entrada precisa estar presente para que o símbolo seja ativado.
- Pode ser usado para: Entradas Internas Entradas Externas Saídas Externas.

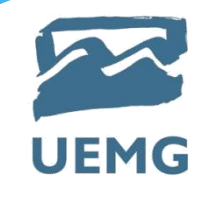

## **Entradas e saídas digitais**

A instrução (XIO) é um contato normalmente fechado. Também chamada

de: Examine se "desligado".

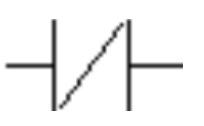

• Um sinal de entrada não deve estar presente para que o símbolo seja ativado.

• Quando a entrada física está "off" a instrução é verdadeira.

• Um sinal de entrada não deve estar presente para que o símbolo seja ativado.

• Pode ser usado para: Entradas Internas Entradas Externas Saídas Externas (em alguns casos)

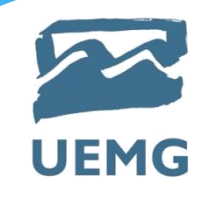

#### **Entradas e saídas digitais**

Internal Relays - (Contatos) Não existem fisicamente. Não recebem sinais externos; são simulados e permitem aos sistemas eliminarem relês externos.

$$
\dashv \vdash \dashv \dashv \vdash
$$

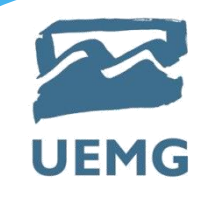

## **Entradas e saídas digitais**

Output Relays - (bobinas) São conectados ao mundo externo.

 $-(-$ 

Existem fisicamente e enviam sinais on/off para solenóides, luzes, motores, etc... (Através de transistores, relês ou triacs)

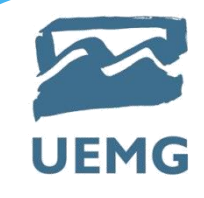

#### **Entradas e saídas digitais**

Quando existe um caminho de "instruções verdadeiras" que precedem esta instrução no degrau da escada, ela também será verdadeira. Quando a instrução é verdadeira ela está fisicamente "on".

- Pode ser considerada como uma saída normalmente aberta.
- Pode ser usada para bobinas internas e saídas externas.

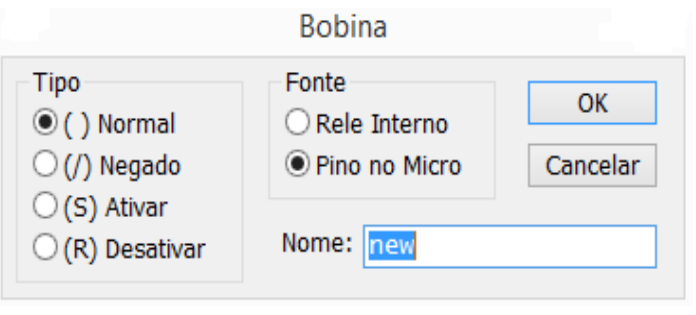

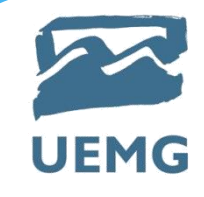

## **Contadores e Temporizadores**

Counters - Não existem fisicamente. São contadores simulados e podem ser programados para contar pulsos "up" ou "down".

$$
\begin{array}{cc}\n 01 & \text{C02} \\
 2 & \text{---[CTU} >=10]\n\end{array}
$$

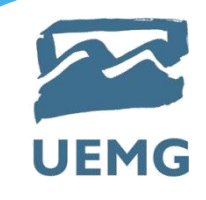

## **Contadores e Temporizadores**

Timers - Não existem fisicamente. Incrementos variam de 1 ms a 1s.

\n
$$
101
$$
\n  
\n $2 - \left[ \text{TON } 100.0 \text{ ms} \right] \text{---} \left[ \text{TOF } 100.0 \text{ ms} \right] \text{---} \left[ \text{RTO } 100.0 \text{ ms} \right] \text{---}\n \end{aligned}$ \n

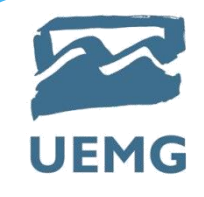

#### **Detector de Bordas de subida e de descida**

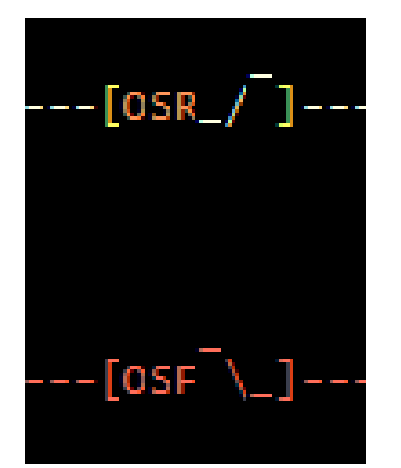

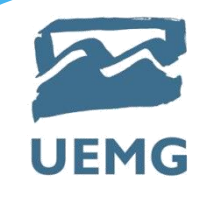

#### **Execução do Programa**

Check Input Status - O sistema verifica cada entrada se está "on" ou "off".

Armazena os dados na memória para serem usados no próximo passo.

O sistema executa o programa armazenado, baseado nas entradas lidas.

- Armazena o resultado para ser usado no próximo passo.

Atualização das saídas.

- Finalmente o sistema atualiza suas saídas baseado nos passos anteriores.

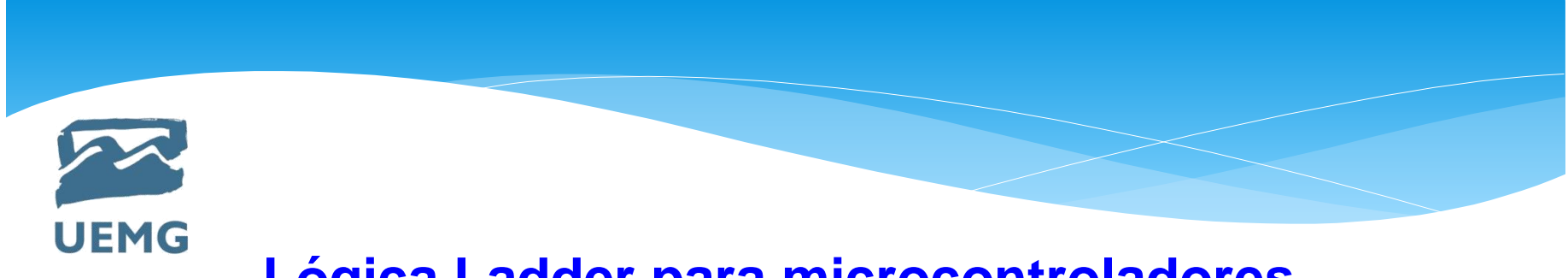

# Exemplo 1

1) Elaborar um diagrama Ladder para um dispositivo liga/desliga (partida direta) em um único botão.

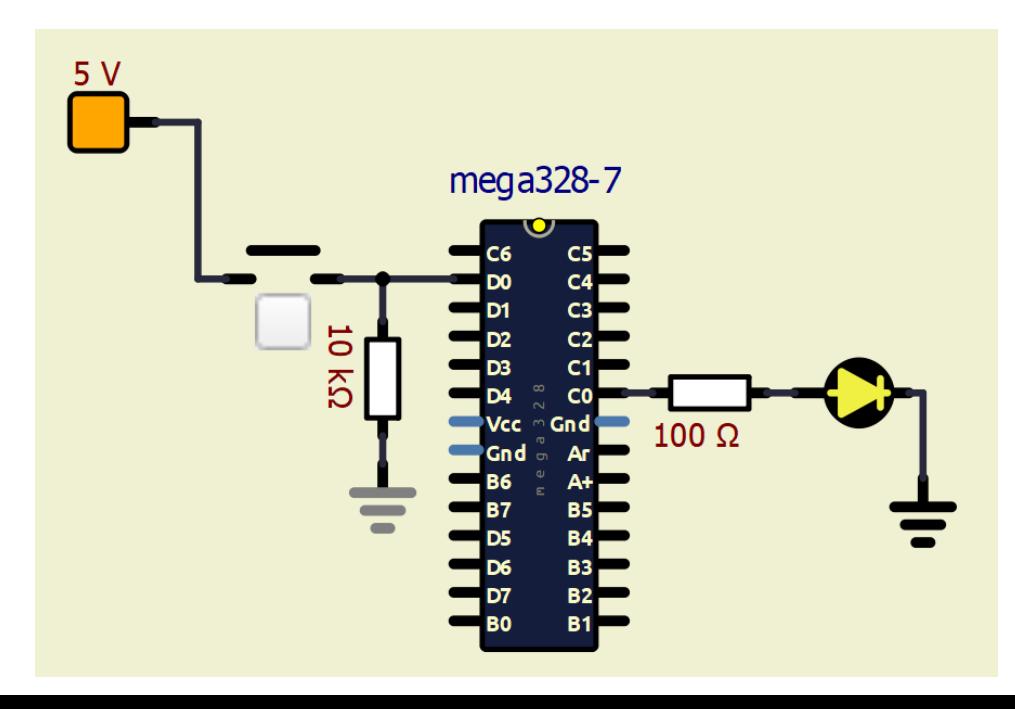

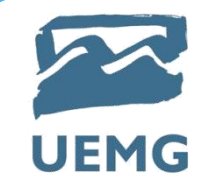

#### **PROGRAMAÇÃO LADDER - INSTRUÇÕES DE COMPARAÇÕES**

Instrução IGUAL - Compara se a variável VAR1 é igual a um valor. Se for, torna a linha verdadeira.

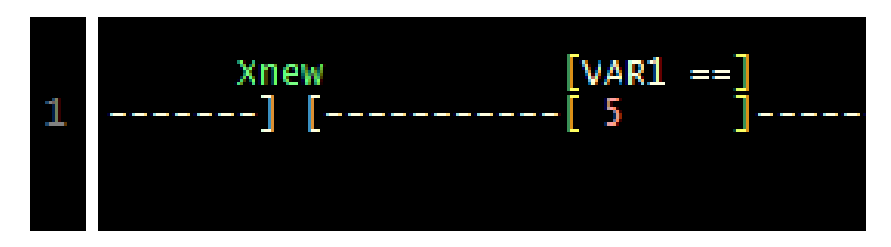

Instrução DIFERENTE - Compara se a variável VAR2 é diferente a um valor. Se for, torna a linha verdadeira.

$$
\begin{array}{cc}\n & \text{Xnew} \\
2 & \text{---} \\
 & \text{---} \\
 & \text{---}\n\end{array}
$$

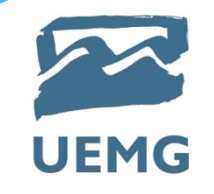

#### **PROGRAMAÇÃO LADDER - INSTRUÇÕES DE COMPARAÇÕES**

Instrução MAIOR QUE - Compara se a variável VAR3 é maior que a um valor. Se for, torna a linha verdadeira.

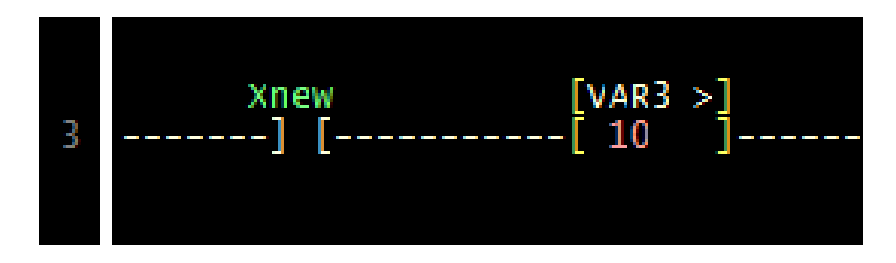

Instrução MAIOR ou IGUAL - Compara se a variável VAR2 é maior ou igual a um valor. Se for, torna a linha verdadeira.

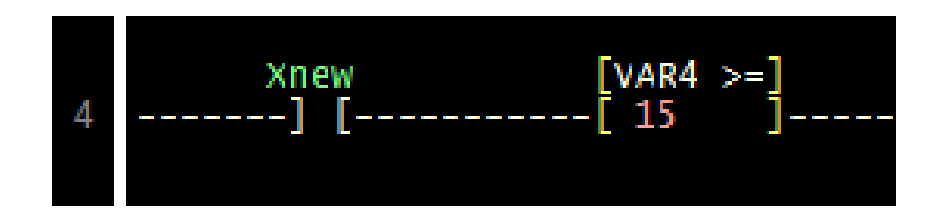

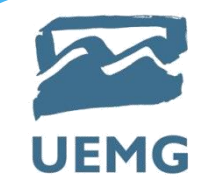

#### **PROGRAMAÇÃO LADDER - INSTRUÇÕES DE COMPARAÇÕES**

Instrução MENOR QUE - Compara se a variável VAR5 é menor que a um valor. Se for, torna a linha verdadeira.

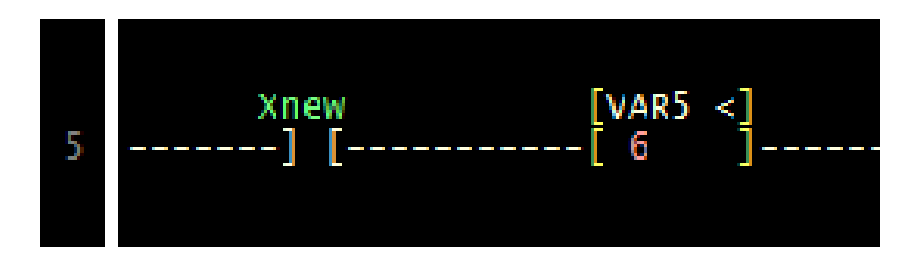

Instrução MENOR QUE ou IGUAL - Compara se a variável VAR6 é menor que ou igual a um valor. Se for, torna a linha verdadeira.

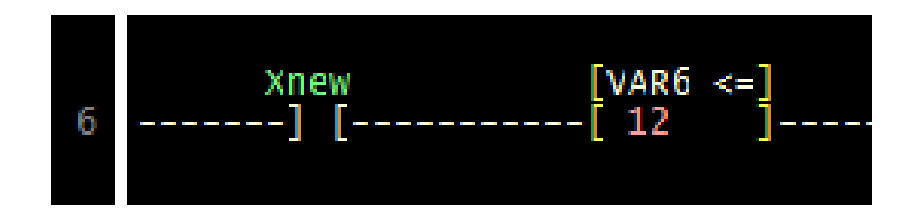

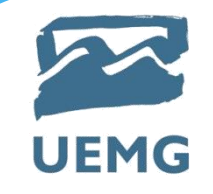

#### **PROGRAMAÇÃO LADDER - INSTRUÇÕES DE MOVIMENTAÇÃO**

Instrução MOVER - Move o valor de uma variável origem para uma variável destino sempre que a linha for verdadeira.

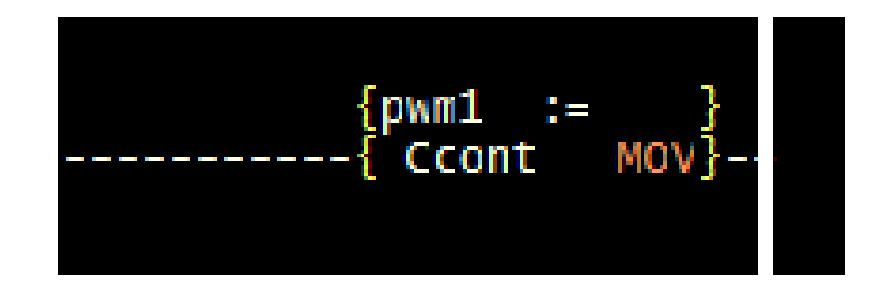

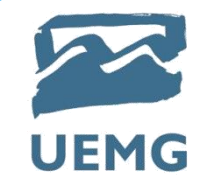

Instrução SOMAR - Adiciona um valor à uma variável e o resultado é apresentado em uma variável destino sempre que a linha for verdadeira.

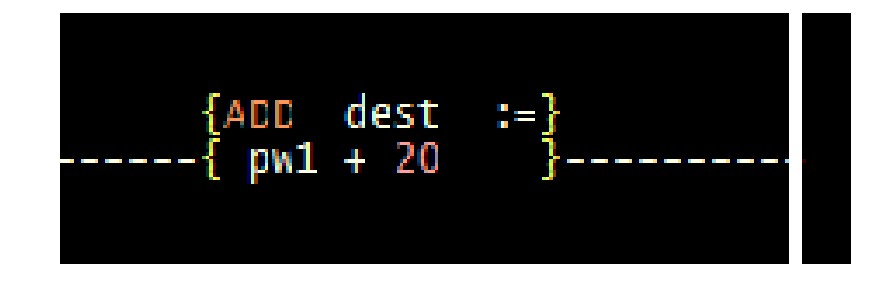

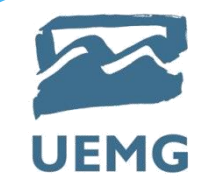

Instrução SUBTRAIR - Subtrai um valor de uma variável e o resultado é apresentado em uma variável destino sempre que a linha for verdadeira.

$$
\{\text{SUB } \text{dest} : =\}
$$
  
---\{\text{var1 - 10 }\}-----

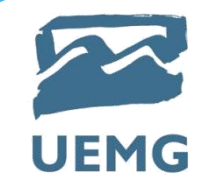

Instrução MULTIPLICAR - Multiplica uma variável por um valor e o resultado é apresentado em uma variável destino sempre que a linha for verdadeira.

$$
\{ \begin{array}{ll} \{ \text{MUL} \text{ dest} & \text{:=} \} \\ \text{---{} \{ \text{ var * 5} \} \text{---} \end{array}
$$

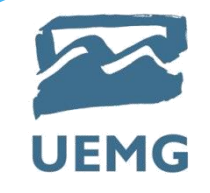

Instrução DIVIDIR - Divide uma variável por um valor e o resultado é apresentado em uma variável destino sempre que a linha for verdadeira.

$$
\begin{array}{c}\n\{ \text{DIV } \text{dest } : = \} \\
 \text{var } / 2\n\end{array}
$$

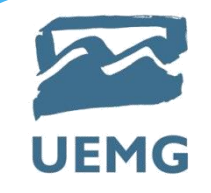

#### **PROGRAMAÇÃO LADDER - INSTRUÇÕES ESPECIAIS**

Instrução RELÉ DE CONTROLE MASTER - Habilita / desabilita as linhas subsequentes a ele.

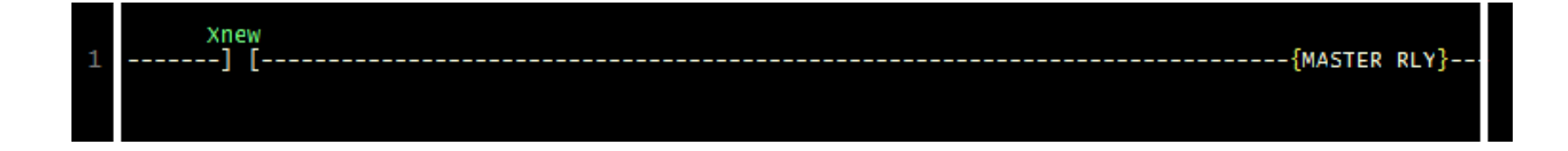

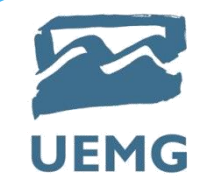

#### **PROGRAMAÇÃO LADDER - INSTRUÇÕES ESPECIAIS**

Instrução RES (CONTADOR e TEMPORIZADOR) - Reseta contadores e temporizadores.

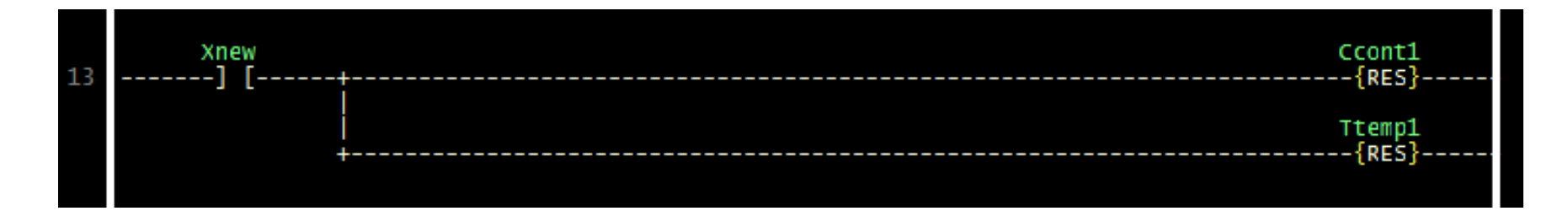

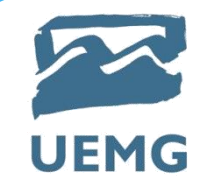

#### **PROGRAMAÇÃO LADDER - INSTRUÇÕES ESPECIAIS**

Instrução RES (CONTADOR e TEMPORIZADOR) - Reseta contadores e temporizadores.

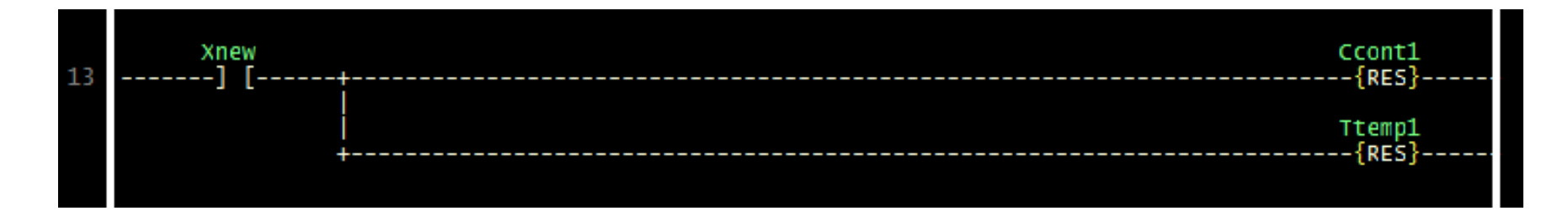

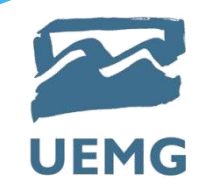

# **PROGRAMAÇÃO LADDER - EXERCÍCIOS** Exemplo 2

Baseado no esquema abaixo, desenvolver um código com as instruções vista até o momento na disciplina.

Detalhe: Ao acionar S3, o LED D2 deverá piscar em intervalos de 3 segundos.

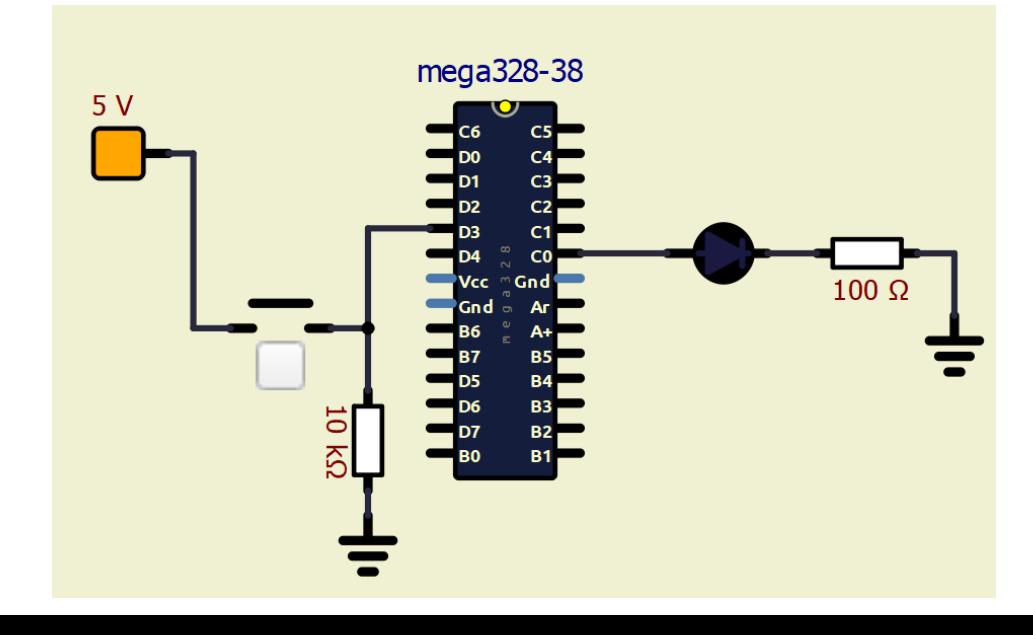

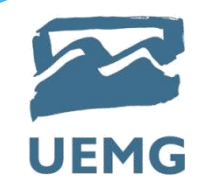

# **PROGRAMAÇÃO LADDER - EXERCÍCIOS** Exemplo 3

Ao acionar a chave S1 deverá ocorrer o acendimento dos LEDs na sequência do LED1 para o LED5, com intervalos entre leds de 2 segundos. O ciclo deverá se repetir indefinidamente enquanto a chave S1 estiver acionada.

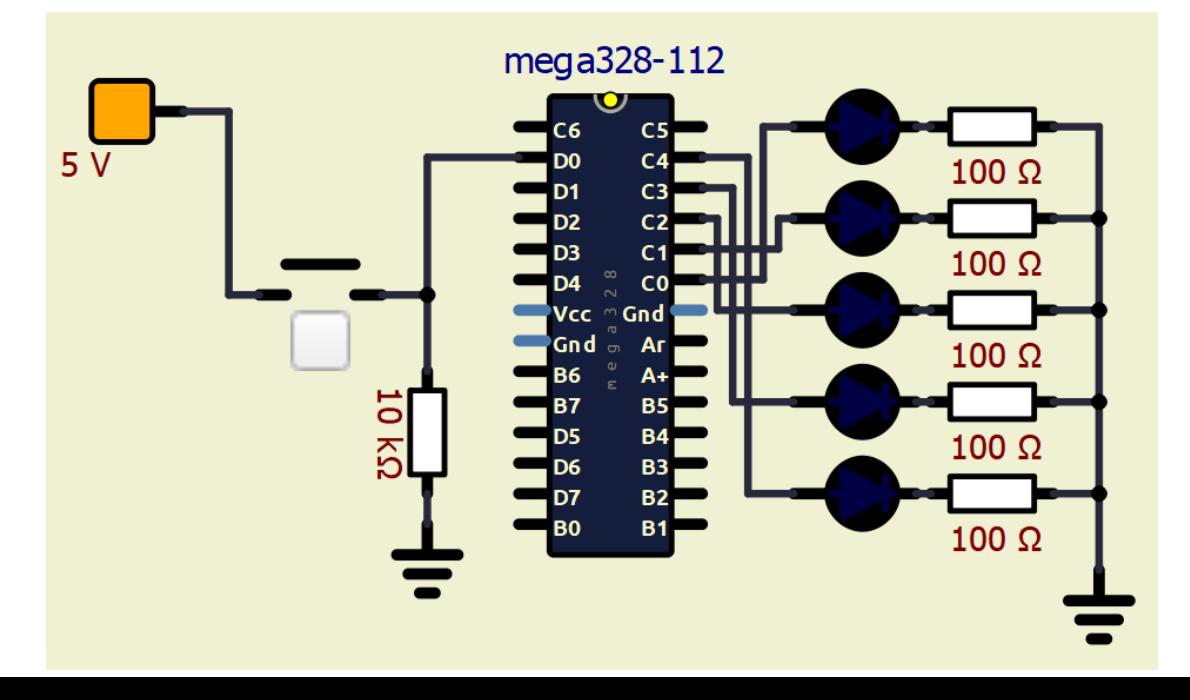

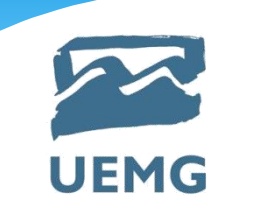

# **Bibliografia Básica**

OLIVEIRA, A.S & ANDRADE, F. S. Sistemas embarcados – Hardware e Firmware na prática. Érica, 2006.

YAGHMORET et al. Construindo Sistemas Linux Embarcados: Conceitos, técnicas, truques e dicas. 2ª ed. Altabooks, 2009.

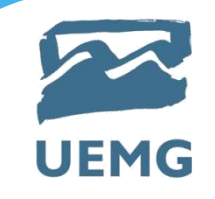

# **Bibliografia Complementar**

Revistas especializadas.

Artigos científicos.